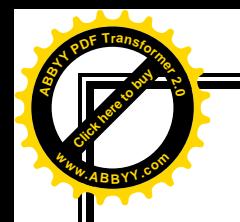

# **TOSHKENT TO'QIMACHILIK VA YENGIL SANOAT INSTITUTI**

[Click here to buy](http://www.abbyy.com/buy) **<sup>A</sup>BBY<sup>Y</sup> <sup>P</sup>D<sup>F</sup> <sup>T</sup>ransfo<sup>r</sup>me<sup>r</sup> <sup>2</sup>.<sup>0</sup>**

**<sup>w</sup>ww.ABBYY.co<sup>m</sup>**

# **"Informatsion texnologiyalar" kafedrasi**

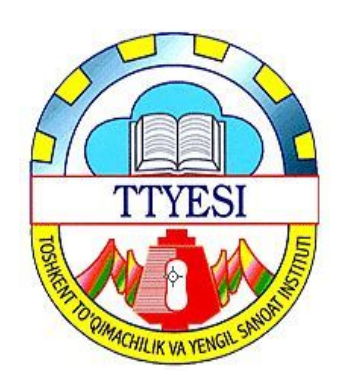

# **KURS ISHI**

MAVZU: Excel elektron jadval dasturida Kramer usuli bilan tenglamalar tizimini yechish .

> **7-15 guruh talabasi Bajardi:Kujanteyeva G. Kurs ishi rahbari:Sobirov N.**

**Toshkent 2016**

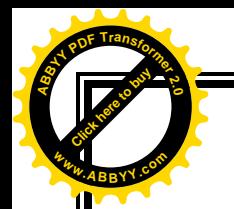

# **Reja:**

[Click here to buy](http://www.abbyy.com/buy) **<sup>A</sup>BBY<sup>Y</sup> <sup>P</sup>D<sup>F</sup> <sup>T</sup>ransfo<sup>r</sup>me<sup>r</sup> <sup>2</sup>.<sup>0</sup>**

**<sup>w</sup>ww.ABBYY.co<sup>m</sup>**

## **I. KIRISH II. NAZARIY QISM.**

- *2.1. Excel dasturini yuklash va unda ishni tugatish*
- *2.2 Excel dasturida formula va funktsiyalar bilan ishlash.*

### **III. AMALIY QISM**

*3.1 Kramer usuli bilan tenglamalar tizimini yechish . 3,2 Arifmetik ifodalarni Excel elektron jadvalida matematik funksiyalaridan foydalanib hisoblash.*

**IV. XULOSA V. ADABIYOTLAR**

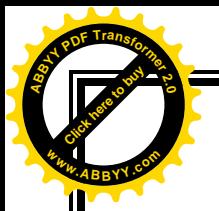

### **KIRISH**

[Click here to buy](http://www.abbyy.com/buy) **<sup>A</sup>BBY<sup>Y</sup> <sup>P</sup>D<sup>F</sup> <sup>T</sup>ransfo<sup>r</sup>me<sup>r</sup> <sup>2</sup>.<sup>0</sup>**

**<sup>w</sup>ww.ABBYY.co<sup>m</sup>**

Kupchilik hollarda qayta ishlanadiga ma'lumotlarni jadvallar ko'rinishida tasvirlaymiz. Shuning uchun jadval katakchalarining bir qismiga boshlang'ich ma'lumotlar va boshqa qismiga esa hosil qilinadagan hosilaviy ma'lumotlar yoziladi. Masalan: o'quvchilarning kunlik tergan paxtasi uchun mexnat haqini hisoblash talab qilinsin, u holda terilgan paxta miqdori –A, bir birlik (1 kg) paxta uchun to'lanadigan ish haqi bahosi (sumda) –B, boshlang'ich ma'lumot sifatida va har bir o'quvchining bir kunlik jami tergan paxtasi uchun ish haqi miqdori (summasi) hosilaviy ma'lumot bo'lib hisoblanadi.

 Katta hajmli tekshirish natijalarini jadval ko'rinishida tasvirlash maqsadiga muvofiqdir. Ma'lumotlarni jadval ko'rinishida tasvirlash ularni taxlil qilishni ancha soddalashtiradi. Shuning uchun kupchilik hollarda hisobkitoblar samaradorligi va sifatini oshirish uchun avtomatlashtirilgan hisoblashlarni joriy qilish maqsadga muvofiqdir.

Jadval ko'rinishida tasvirlanadigan masalalarni echish uchun maxsus amaliy dasturlar paketi ishlab chiqilgan

**bo**'lib ular elektron jadvallar yoki jadval protsissori deb ataladi. **<sup>w</sup>ww.ABBYY.co<sup>m</sup>**

[Click here to buy](http://www.abbyy.com/buy) **<sup>A</sup>BBY<sup>Y</sup> <sup>P</sup>D<sup>F</sup> <sup>T</sup>ransfo<sup>r</sup>me<sup>r</sup> <sup>2</sup>.<sup>0</sup>**

Citect Residents **<sup>A</sup>BBY<sup>Y</sup> <sup>P</sup>D<sup>F</sup> <sup>T</sup>ransfo<sup>r</sup>me<sup>r</sup> <sup>2</sup>.<sup>0</sup>**

> Elektron jadvallar avvalo iqtisodiy masalalarni echish uchun mo'ljallangan, lekin uning yordamida injenerlikka doir masalalarni bajarishda ham, masalan, formulalar bo'yicha hisob-kitoblar muvaffaqiyatli ishlatilmoqda.

> Elektron jadvallar qo'llanilayotgan sohalar juda ko'p, masalan: moliyaviy, buxgalteriyaga oid, xususan ish haqini hisoblash, har xil iqtisodiy-texnik hisoblar, kundalik ho'jalik tovarlari va mahsulotlarni sotib olish va xokazolar.

> Excel Microsoft Office paketi tarkibidagi programma bo'lib, u Windows operatsion sistemasi boshkaruvida ishlovchi hamda ma'lumotli elektron jadvallarni tayyorlash va qayta ishlashga muljallangan.

> Excel da tayyorlangan har bir xujjat (ma'lumotli jadval) ixtiyoriy nom va .XLS kengmaytmadan iborat fayl buladi. Excel da odatda bunday fayl "Ish kitobi" (Workbook) deb yuritiladi.

> Microsoft Excel ning asosiy ish soxasi - bu "Ish kitobi" bo'lib, u bir yoki bir nechta ish varaqlardan iborat. Ish varagida buxgalter (hisobchi) kitobi kabi, sonlar, matnlar,

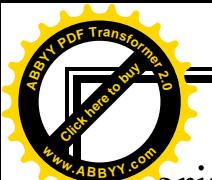

arifmetik ifodalar, hisoblar qator va ustunlarda joylashgan buladi. Excel ning buxgalter kitobidan asosiy farki barcha hisob ishlarini uning uzi bajaradi, lekin ma'lumotlarni kiritish foydalanuvchi zimmasida qoladi. **<sup>w</sup>ww.ABBYY.co<sup>m</sup>**

[Click here to buy](http://www.abbyy.com/buy) **<sup>A</sup>BBY<sup>Y</sup> <sup>P</sup>D<sup>F</sup> <sup>T</sup>ransfo<sup>r</sup>me<sup>r</sup> <sup>2</sup>.<sup>0</sup>**

### **Excel dasturini yuklash va unda ishni tugatish.**

MS Excel 2003 dasturini yuklashdan oldin Windows XP operatsion tizimini yuklash lozim. Bu esa sodda, ya'ni xozirgi paytda kompyuter yuklanishi bilan amalga oshadi. Excel dasturini yuklash jarayoni qo'yidagicha:

Sichqoncha kursatkichi ekranning qo'yi tomonida joylashgan Pusk (Start) tugmachasiga keltirilib chap tugmasi bosiladi. Natijada ekranda bosh menyu hosil bo'ladi.  $(1 - rasm)$ .

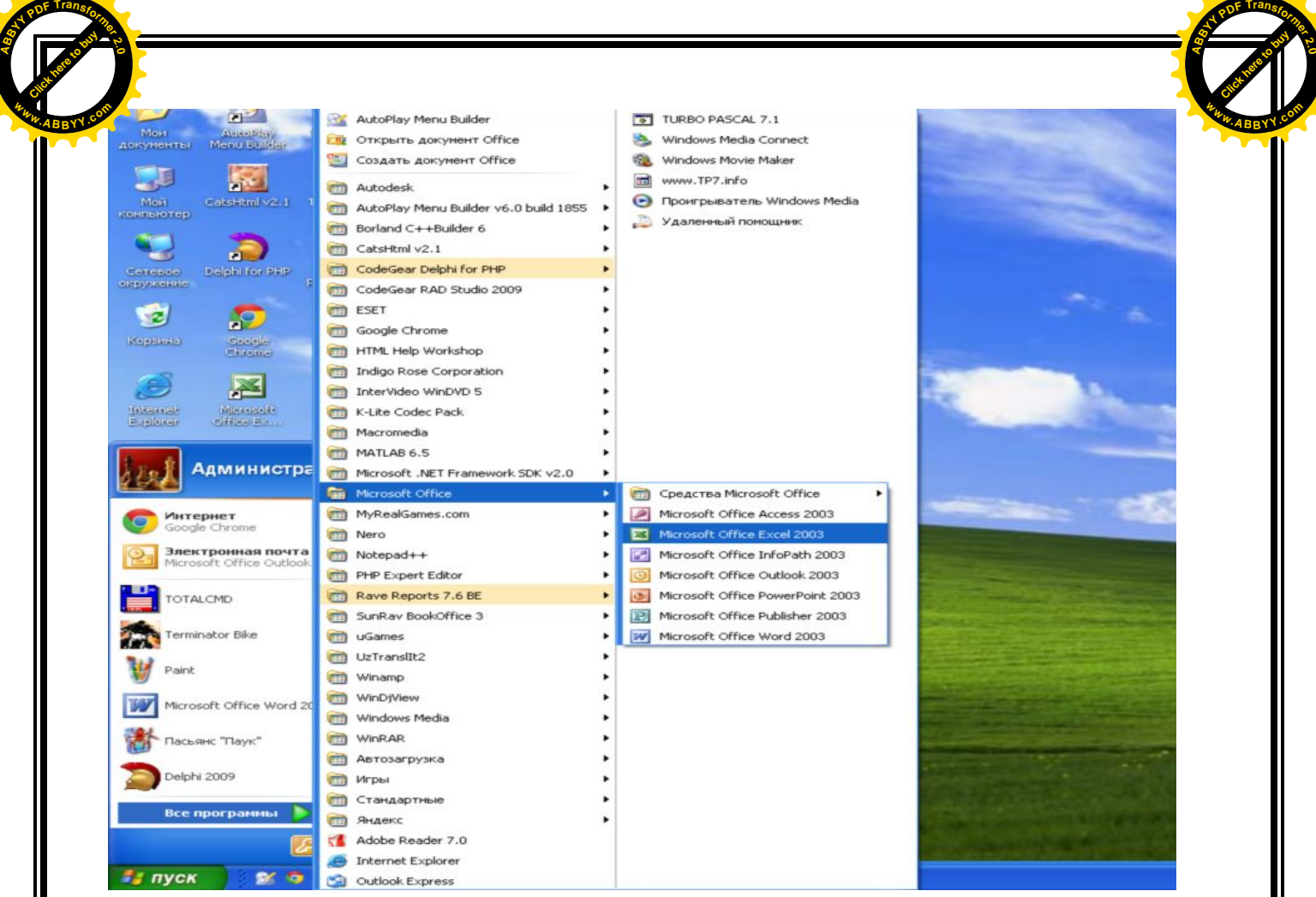

 $1 -$ rasm.

Bosh menyuning programm bo'limidan Microsoft Excel bandini tanlanadi va sichqonchaning chap tugmachasi bosiladi natijada Microsoft Excel dasturining zarvarag'i ekranga chiqadi, (2-rasm)

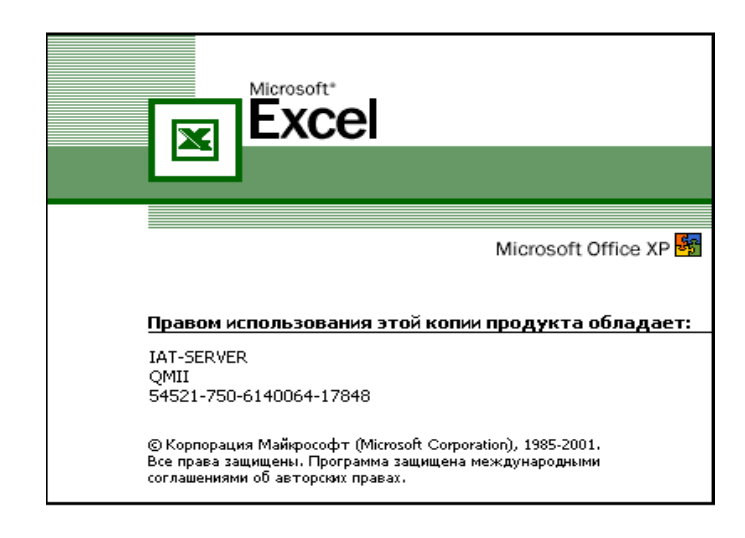

2- rasm

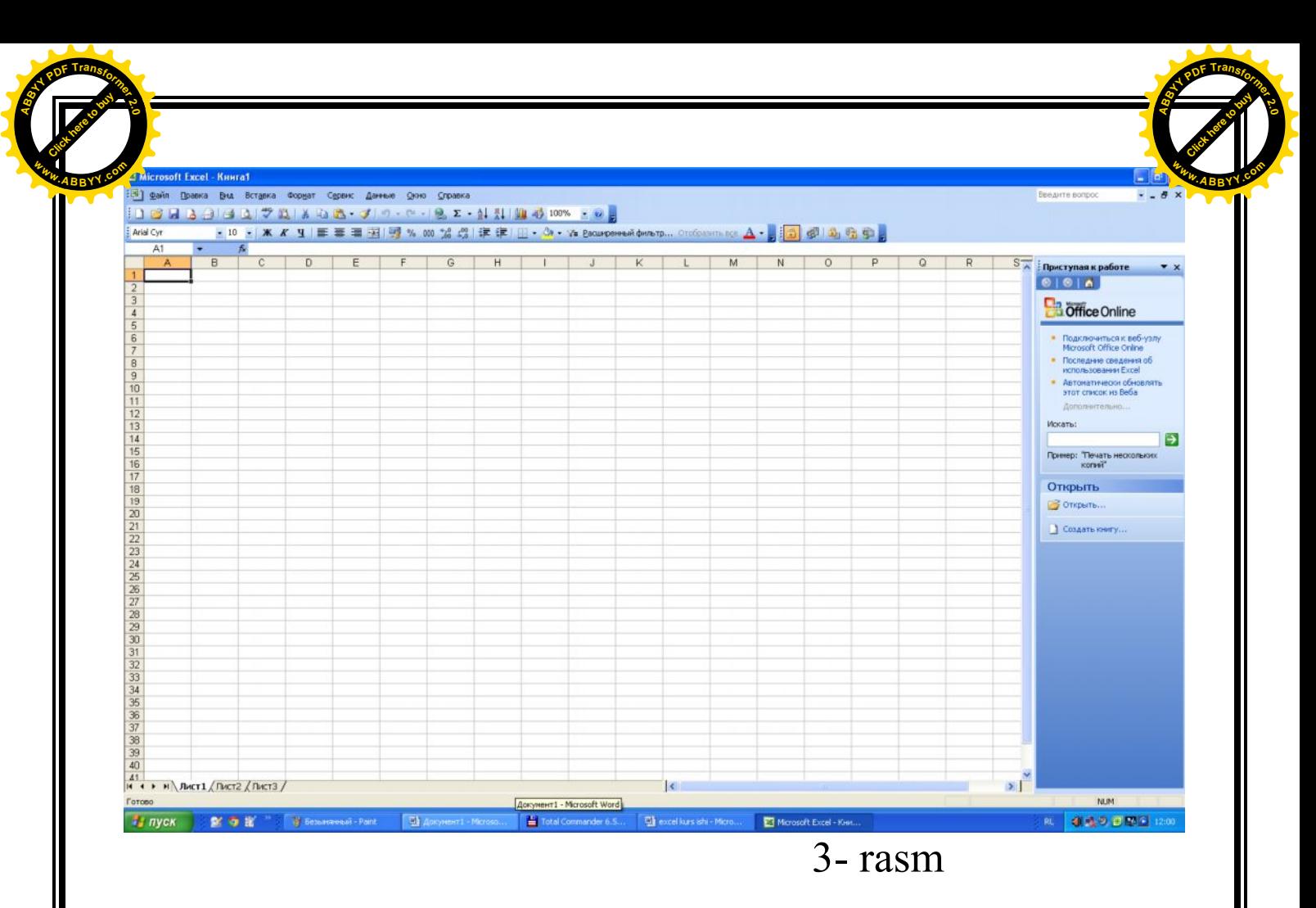

sungra Microsoft Excel dasturining ish oynasi ekranga chiqadi (3-rasm).

Microsoft Excel dasturidan chiqishning bir necha yo'llari mavjud bo'lib bo'lardan ayrimlarini ko'ramiz.

- 1. Tizimli tugmalardan  $\overline{\mathbf{x}}$  yopish tugmasini sichqonchaning chap tugmasini bosish orqali dasturdan chiqishimiz mumkin.
- 2. Fayl menyusiga kirib **выход** buyrug'ini tanlab ham dasturdan chiqishimiz mumkin.
- 3. Klaviatura orqali esa **Alt + F4** tugmalarini birgalikda bosish orqali dasturdan chiqishimiz mumkin

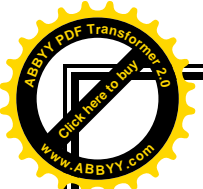

**Microsoft** Excel dasturining ish oynasi qo'yidagi qismlardan tashkil topgan

[Click here to buy](http://www.abbyy.com/buy) **<sup>A</sup>BBY<sup>Y</sup> <sup>P</sup>D<sup>F</sup> <sup>T</sup>ransfo<sup>r</sup>me<sup>r</sup> <sup>2</sup>.<sup>0</sup>**

**SARLOVHA SATRI** -oynaning eng yuqoridagi qismi. Bu satrda dastur belgisi, fayl nomi va dastur nomi, oynaning uchta asosiy tugmalari joylashgan buladi. Shu satrga sichqoncha bilan bosib turib, harakatlantirsak, u holda oynani ekranda joyini o'zgartirish mumkin.

**MENYU SATRI** - oynaning bu satri asosan sarlovha satri tagida joylashadi va shu satr yordamida dasturning hamma buyruqlari bilan ishlashimiz mumkin, chunki bu satrda hamma buyruqlar saralanib guruxlarga bulingan.

**USKUNALAR SATRI** - oynaning uchinchi va to'rtinchi satri bulib bu satrda yordamchi kurollar (asboblar) tugmalari joylashgan, ular yordamida dasturning har xil asosiy va ko'p ishlatiladigan buyruqlarni tezkor bajarishimiz mumkin.

**FORMULALAR QATORI** – bo' qatorga formulalar kiritiladi

**ISH SOHASI** - oynaning asosiy qismi bulib uning ichida dastur bajariladi va ma'lumotlar kursatiladi. Excel

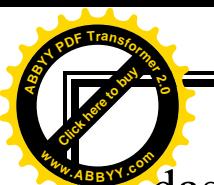

**zBBB**BBs ish sohasi elektron jadvaldan iborat bo'lib, shuning uchun Excel elektron jadval ham deb yuritiladi **MA'LUMOTLAR SATRI** - oynaning eng pastki satri. Bu satrda har xil kushimcha ma'lumotlar kursatiladi

[Click here to buy](http://www.abbyy.com/buy) **<sup>A</sup>BBY<sup>Y</sup> <sup>P</sup>D<sup>F</sup> <sup>T</sup>ransfo<sup>r</sup>me<sup>r</sup> <sup>2</sup>.<sup>0</sup>**

**OYNA CHEGARALARI** - oynaning turt tomonida joylashgan kalinchizikli sohalar. Ularni sichqoncha yordamida bosib turib siljitsak natijada oynani xajmini uzgaradi (chuziladi, kattalashadi yoki kichkinalashadi).

**KURIB CHIQISH CHIZGICHLARI** - oynaning ung va pastki qismlarda joylashgan sohalar. Ular yordamida oyna ichidagi ma'lumotlarni tulik kurib chiqish mumkin., buning uchun shu sohalardagi ustki yoki pastki, chap yoki ung tomondagi strelkalarni bosish kerak yoki shu sohalarda joylashgan turtburchak kursatkichni kuzgaltirish kerak.

Excel elektron jadvali 65536 qator (row) va 256 ustun (column)dan iborat. Qatorlar 1dan 65536 gacha bo'lgan butun sonlar bilan tartiblangan, ustunlar esa lotin alifbosining bosh xarflari (A, B, .... Z, AA, AB, .... IV) bilan belgilangan. Qator va ustun kesishmasida elektron jadvalning asosiy tarkibiy elementi – katak (yacheyka) (cell) joylashgan. Har bir katak (yacheyka)ga son, matn

yoki formula tarzidagi ma'lumotlar kiritiladi. Ustun **<sup>w</sup>ww.ABBYY.co<sup>m</sup>**kengligini va qator balandligini o'zgartirish ham mumkin. Citect Residents **<sup>w</sup>ww.ABBYY.co<sup>m</sup>**

[Click here to buy](http://www.abbyy.com/buy) **<sup>A</sup>BBY<sup>Y</sup> <sup>P</sup>D<sup>F</sup> <sup>T</sup>ransfo<sup>r</sup>me<sup>r</sup> <sup>2</sup>.<sup>0</sup>**

 Jadvalning tanlangan katagiga o'tish uchun aniq manzil (adres) ko'rsatilishi kerak. U qator va ustun kesishmasida, masalan A1, B4, F9, AB3 kabi ko'rsatiladi.

**2. Microsoft Excelda formula va funktsiyalar bilan ishlash.**

Excel EJ kataqlaridagi ma'lumotlar - matnlar, sonlar va formulalar bilan tuldiriladi. Ba'zan katakdagi qiymatlar ustida ayrim hisoblashlarni bajarish zaruriyati tugiladi, bunday hollarda formulalardan foydalaniladi.

Umuman ixtiyoriy yacheykadagi sonlarni hisoblash yoki formulalarni hisoblash uchun "**=**" (*tenglik*) belgisidan foydalanadi.

Masalan, A5 yacheykadagi sonni D7 yacheykadagi songa ko'paytirish uchun kerakli kattakka quyidagicha yoziladi;

**=А5\*D7**.

**<sup>A</sup>BBY<sup>Y</sup> <sup>P</sup>D<sup>F</sup> <sup>T</sup>ransfo<sup>r</sup>me<sup>r</sup> <sup>2</sup>.<sup>0</sup>**

*sinx<sup>2</sup> +lnx+7,5* ifodani *х* – ning kiymati **B6** yacheykada turganda quyidagicha yozib hisoblanadi;

#### $\frac{2}{3}$ (sin(B6<sup> $\wedge$ </sup>2)+ln(B6)+7,5) **<sup>w</sup>ww.ABBYY.co<sup>m</sup>**

Excelda ishlatiladigan arifmetik amallar belgilari quyidagilar:

[Click here to buy](http://www.abbyy.com/buy) **<sup>A</sup>BBY<sup>Y</sup> <sup>P</sup>D<sup>F</sup> <sup>T</sup>ransfo<sup>r</sup>me<sup>r</sup> <sup>2</sup>.<sup>0</sup>**

**<sup>w</sup>ww.ABBYY.co<sup>m</sup>**

- *+ qo'shish;*
- *- ayirish;*

Citect Residents **<sup>A</sup>BBY<sup>Y</sup> <sup>P</sup>D<sup>F</sup> <sup>T</sup>ransfo<sup>r</sup>me<sup>r</sup> <sup>2</sup>.<sup>0</sup>**

- *\* ko'paytirish;*
- */ bo'lish;*
- *^ darajaga ko'tarish*

### *& - bir necha kattakdagi matnlarni birlashtirish .*

Excel dasturida funktsiyalarni ham hal qilish mumkin. Buning uchun **Вставка** menyusidan **Функция** buyrug'ini tanlaymiz. Natijada ekranda "funksiyalar ustasi" oynasi hosil bo'ladi. Ushbu oynadan foydalanib kerakli funksiyani echimini olish mumkin.

Exceldagi asosiy matematik, statistik va mantiqiy funksiyalar quyidagilar:

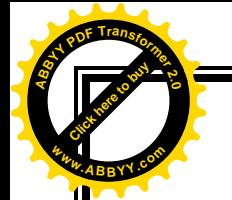

### **Matematik funktsiyalar**

**РRODUCT** (<argumentlar ruyxati> (ПРОИЗВЕД) argument qiymatlarini ko'paytmasini hisoblaydi;

[Click here to buy](http://www.abbyy.com/buy) **<sup>A</sup>BBY<sup>Y</sup> <sup>P</sup>D<sup>F</sup> <sup>T</sup>ransfo<sup>r</sup>me<sup>r</sup> <sup>2</sup>.<sup>0</sup>**

**<sup>w</sup>ww.ABBYY.co<sup>m</sup>**

**SQRT** (son) (ildiz) - sonning kvadrat ildizini hisoblaydi;

**FACT** (son) (ФАКТОР) - argument sifatida berilgan butun songacha bo'lgan natural sonlar ko'paytmasini hisoblaydi;

**RAND** (tasodifiy son) - 0 va 1 oraliqdagi tasodifiy sonni hisoblaydi.

**ABS** (son) - argument qiymatining modulini hisoblaydi;

**LN** (son) - sonning natural logarifmini aniqlaydi;

**EXP** (son) - sonning eksponentasini hisoblaydi;

**SIN** (son) - sonning sinusini hisoblaydi;

**COS** (son) - sonning kosinusini hisoblaydi;

**TAN** (son) - sonning tangensini hisoblaydi (radianda);

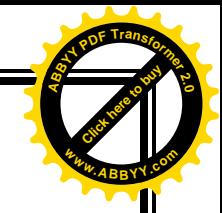

**Statistik funktsiyalar**

Citect Residents **<sup>A</sup>BBY<sup>Y</sup> <sup>P</sup>D<sup>F</sup> <sup>T</sup>ransfo<sup>r</sup>me<sup>r</sup> <sup>2</sup>.<sup>0</sup>**

**<sup>w</sup>ww.ABBYY.co<sup>m</sup>**

AVERAGE (<argumentlar ruyxati>) - barcha argumentlar qiymatining o'rta arifmetigini hisoblaydi;

**MAX** (<argumentlar ruyxati>) - argumentlar ruyxatidan eng kattasi (maksimal son)ni topadi;

**MIN** (<argumentlar ruyxati>) - argumentlar ruyxatidan eng kichigi (minimal son)ni topadi;

**SUM** (<argumentlar ruyxati>) - barcha argumentlar qiymatining yigindisini hisoblaydi.

**ДИСП**(<argumentlar ruyxati>) barcha argumentlar uchun dispersiyasini hisoblaydi.

### **ДОВЕРИТ**(a;b; n)

а - ishonchlilik darajasi uchun tanlab olingan qiymat. Masalan, a 0 ga teng bo'lsa ishonchlilik 100% ni tashqil qiladi,agar a 0,05 bo'lsa ishonchlilik darajasi 95% ni tashqil qiladi

b - tanlab olingan tajriba natija to'plami uchun o'rtacha farqlanish bo'lib, oldindan ma'lum deb faraz qilinadi.

n - tanlanmadagi elementlar soni.

**КВАДРОТК** (<argumentlar ruyxati>) barcha argumentlar uchun kvadrat farqlanishni aniqlaydi. Citect Residents **<sup>w</sup>ww.ABBYY.co<sup>m</sup>** [Click here to buy](http://www.abbyy.com/buy) **<sup>w</sup>ww.ABBYY.co<sup>m</sup>**

**<sup>A</sup>BBY<sup>Y</sup> <sup>P</sup>D<sup>F</sup> <sup>T</sup>ransfo<sup>r</sup>me<sup>r</sup> <sup>2</sup>.<sup>0</sup>**

# **Mantiqiy funktsiyalar**

**<sup>A</sup>BBY<sup>Y</sup> <sup>P</sup>D<sup>F</sup> <sup>T</sup>ransfo<sup>r</sup>me<sup>r</sup> <sup>2</sup>.<sup>0</sup>**

Ayrim amaliy masalalarni yechishda hisoblashlar u yoki bu shartlarga bog'liq bulishi mumkin. Bunday holatda IF shartli funktsiyasidan foydalanish mumkin. Bu funktsiyaning formati qo'yidagicha:

# **IF (<mantikiy ifoda>;1-ifoda;2-ifoda)**

Uning ishlash printsipi qo'yidagicha:<mantiqiy ifoda>ning qiymati "chin" (1) bulsa 1-ifoda, "yolgon" (0) bulsa <2-ifoda> bajariladi.

# **Tenglamalar sistemasini Kramer usuli bilan yechish.**

[Click here to buy](http://www.abbyy.com/buy) **<sup>A</sup>BBY<sup>Y</sup> <sup>P</sup>D<sup>F</sup> <sup>T</sup>ransfo<sup>r</sup>me<sup>r</sup> <sup>2</sup>.<sup>0</sup>**

**<sup>w</sup>ww.ABBYY.co<sup>m</sup>**

Citect Residents **<sup>A</sup>BBY<sup>Y</sup> <sup>P</sup>D<sup>F</sup> <sup>T</sup>ransfo<sup>r</sup>me<sup>r</sup> <sup>2</sup>.<sup>0</sup>**

**<sup>w</sup>ww.ABBYY.co<sup>m</sup>**

Faraz qilaylik birinchi darajali, ikkita noma'lumli ikkita algebraik tenglamalar sistemasi berilgan bo'lsin:

$$
\begin{cases} a_{11}x_1 + a_{12}x_2 = b_1 \\ a_{21}x_1 + a_{22}x_2 = b_2 \end{cases}
$$
 (1)

(1) sistemaning 1-tenglamasini  $a_{22}$  ga, 2-tenglamasini - $a_{12}$ ga ko'paytirib qo'shsak

 $(a_{11}a_{22}-a_{12}a_{21})x_1=b_1a_{22}-b_2a_{12}$   $\qquad$  $11^{\mathbf{u}} 22 \qquad \mathbf{u}_{12} \mathbf{u}_{21}$  $v_1 u_{22} - v_2 u_{12}$  $a_{11}a_{22} - a_{12}a_{22}$  $x_1 = \frac{b_1 a_{22} - b_2 a}{a}$ -  $=\frac{b_1a_{22}-b_2a_{12}}{2}$  (2)

Agar (1) sistemaning 1-tenglamasini  $-a_{21}$  ga, 2tenglamasini  $a_{11}$  ga ko'paytirib qo'shsak

 $(a_{11}a_{22}-a_{12}a_{21})x_2=b_2a_{11}-b_1a_{21}$  $_{11}u_{22} - u_{12}u_{21}$  $v_2 u_{11} - v_1 u_{21}$  $a_1$ <sup>2</sup>  $a_{11}$  $a_{22}$   $- a_{12}$  $a_{22}$  $x_2 = \frac{b_2 a_{11} - b_1 a}{a}$ -  $=\frac{b_2a_{11}-b_1a_{21}}{2}$  (3)

(2) va (3) larga e'tibor bersak ikkinchi tartibli determinantning ta'rifiga ko'ra

$$
x_1 = \frac{\begin{vmatrix} b_1 & a_{12} \\ b_2 & a_{22} \end{vmatrix}}{\begin{vmatrix} a_{11} & a_{12} \\ a_{21} & a_{22} \end{vmatrix}} = \frac{\Delta_1}{\Delta}; \qquad x_2 = \frac{\begin{vmatrix} a_{11} & b_1 \\ a_{21} & b_2 \end{vmatrix}}{\begin{vmatrix} a_{11} & a_{12} \\ a_{21} & a_{22} \end{vmatrix}} = \frac{\Delta_2}{\Delta}; \qquad (4)
$$

(4) ga Kramer formulasi deyiladi.

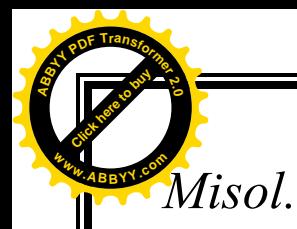

1) 
$$
\begin{cases} 2x+5y=8 \\ 3x+y=-1 \end{cases}
$$
 (x=-1; u=2), 2) 
$$
\begin{cases} 5x-3y+2z=9 \\ 2x+2y-5z=3 \\ 2x-y-3z=7 \end{cases}
$$
, (x=1;y=-2; z=-1).

[Click here to buy](http://www.abbyy.com/buy) **<sup>A</sup>BBY<sup>Y</sup> <sup>P</sup>D<sup>F</sup> <sup>T</sup>ransfo<sup>r</sup>me<sup>r</sup> <sup>2</sup>.<sup>0</sup>**

**<sup>w</sup>ww.ABBYY.co<sup>m</sup>**

Agar uch noma'lumli bir jinsli ikkita tenglamalar sistemasi  $\overline{\mathcal{L}}$  $\begin{cases} a_2x + b_2y + c_2z = 0 \end{cases}$  $a_1x + b_1y + c_1z = 0$ 

berilgan bo'lib,

$$
\Delta_1 = \begin{vmatrix} b_1 & c_1 \\ b_2 & c_2 \end{vmatrix}, \quad \Delta_2 = \begin{vmatrix} c_1 & a_1 \\ c_2 & a_2 \end{vmatrix}, \Delta_3 = \begin{vmatrix} a_1 & b_1 \\ a_2 & b_2 \end{vmatrix}
$$

determinantning loaqal bittasi noldan farqli bo'lsa, u holda sistemaning barcha yechimlari

$$
x=\Delta_1 t, \ y=\Delta_2 t, \ z=\Delta_3 t
$$
formula bilan aniqlanadi. (t-ixtiyoriy son).  

$$
\begin{cases} a_1x + b_1y + c_1z = 0 \end{cases}
$$

$$
\begin{cases}\na_2x + b_2y + c_2z = 0 \\
a_1x + d_2y + c_3z = 0\n\end{cases}
$$

Bu sistemada  $\Delta \neq 0$  bo'lsa, x=0 ,u=0 ,z=0 lar sistemaning yagona yechimi bo'ladi.

Agar ∆=0 bo'lsa, cheksiz ko'p yechimi bo'ladi.

*Misol.*

1)
$$
\int_{x+2y-z=0}^{3x-5y+z=0} (x=3t; u=4t; z=11t),
$$

2) 
$$
\begin{cases} x - y - z = 0 \\ x + 4y + 2z = 0 \\ 3x + 7y + 3z = 0 \end{cases}
$$
 (x=2t;y=-3t; z=5t).

[Click here to buy](http://www.abbyy.com/buy) **<sup>A</sup>BBY<sup>Y</sup> <sup>P</sup>D<sup>F</sup> <sup>T</sup>ransfo<sup>r</sup>me<sup>r</sup> <sup>2</sup>.<sup>0</sup> <sup>w</sup>ww.ABBYY.co<sup>m</sup>**

 $\left\{\n\begin{array}{c}\n a_1 x + b_1 y - c_1 \\
 a_1 x + b_1 y - c_1\n\end{array}\n\right\}$  $a_1x+b_1y=c$  $+b_1y=$ 

Citect Residents **<sup>A</sup>BBY<sup>Y</sup> <sup>P</sup>D<sup>F</sup> <sup>T</sup>ransfo<sup>r</sup>me<sup>r</sup> <sup>2</sup>.<sup>0</sup>**

**<sup>w</sup>ww.ABBYY.co<sup>m</sup>**

 $2^{x+1/2}$  $a_2x+b_2y=c$ Ikki o'zgaruvchili chiziqli tenglamalar sistemasining umumiy ko'rinishi

Yechish usullari: 1) O'rniga qo'yish usuli 2) Qo'shish usuli 3) Grafik usuli

Bu usullar bilan yechish maktab dasturida bor. Biz dasturda yo'q Kramer usuli haqida to'xtalmoqchimiz.

 $a_1 x + b_1 y = c_1$ 

 $\left\{ \right.$  $a_2x+b_2y=c_2$ Ikki o'zgaruvchili chiziqli

tenglamalar sistemasining umumiy ko'rinishi

Yechish usullari: 1) O'rniga qo'yish usuli

2) Qo'shish usuli

3) Grafik usuli

Bu usullar bilan yechish maktab dasturida bor. Biz dasturda yo'q Kramer usuli haqida to'xtalmoqchimiz.

 $a_1x+b_1y=c_1$ 

 $\left\{ \right.$  $a_2x+b_2y=c_2$ Ikki o'zgaruvchili chiziqli tenglamalar sistemasining umumiy ko'rinishi

Yechish usullari: 1) O'rniga qo'yish usuli

- 2) Qo'shish usuli
- 3) Grafik usuli

Bu usullar bilan yechish maktab dasturida bor. Biz dasturda yo'q Kramer usuli haqida to'xtalmoqchimiz.

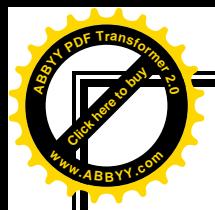

Bitta usul bilan 100 misol yechkandan ko'ra 100 usul bilan bitta misol yechkan afzaldir.

[Click here to buy](http://www.abbyy.com/buy) **<sup>A</sup>BBY<sup>Y</sup> <sup>P</sup>D<sup>F</sup> <sup>T</sup>ransfo<sup>r</sup>me<sup>r</sup> <sup>2</sup>.<sup>0</sup>**

**<sup>w</sup>ww.ABBYY.co<sup>m</sup>**

 $\left\{\n\begin{array}{c}\n a_1 x + b_1 y - c_1 \\
 a_1 x + b_1 y - c_1\n\end{array}\n\right\}$  $2^{x+1/2}$  $a_1x+b_1y=c$  $a_2x+b_2y=c$  $+b_1y=$  $+b_2y=c_2$  Sistemani Kramer usuli bilan yechkanda sistema kofesentlardan tuzulgan sistemaning determinantlari deb ataluvchi quydagi ifodalar tuzuladi:

 $|a_1 | b_1 |$   $|c_1 | b_1 |$   $a_1 c_1$  $D=$   $\vert$   $\vert$   $D_x=$   $\vert$   $\vert$   $D_y=$  $a_2$   $b_2$   $c_2$   $b_2$   $a_2$   $c_2$ *D D y D*  $x = \frac{D_x}{\sum}$ ,  $y = \frac{D_y}{\sum}$ 

Determenantlarni hisoblash quydagicha

 $|a_1| b_1$ D=  $\vert$  =a<sub>1</sub>⋅b<sub>2</sub>-b<sub>1</sub>⋅a<sub>2</sub> qolganlari ham shunday hisoblanadi  $a_2$   $b_2$ 

Aytildanlarni misol yechishada ko'rsatamiz

 $6x+y=6$  $4x+3y=11$  $+y=$  $+3y=$ *x y x y* 6 1 6 1

$$
D=6.3-1.4=18-4=14
$$
  
\n
$$
D_x = \begin{vmatrix} 6 & 6 \\ 6 & -6.11-6.4=66-24=42 \\ 4 & 11 \end{vmatrix}
$$
  
\n
$$
x = \frac{D_x}{D} = \frac{7}{14} = \frac{1}{2}
$$
  
\n
$$
y = \frac{D_y}{D} = \frac{42}{14} = 3
$$
 javob:  $(\frac{1}{2},3)$ 

[Click here to buy](http://www.abbyy.com/buy)

Bu usul bilan quydagi holler bo'lishi mumkin:

1.  $D \neq 0$ ,  $D_x \in R$ ,  $D_y \in R$  bu holda bitta yechim bo'ladi 2.  $D = 0, D_x \neq 0, D_y \neq 0$  bu holda yechim bo'lmaydi 3. D= $D_x=D_y=0$  bu holda yechim cheksiz ko'p bo'ladi **4**.**Arifmetik ifodalarni Excel elektron jadvalida matematik funksiyalaridan foydalanib hisoblash**

$$
Z = \sqrt[5]{2x+t^3+y^3} + \frac{\cos^2(t^3+2x+y^3)}{[t^3+2x+y^3]} + 3,21
$$
\n
$$
\begin{array}{|l|l|}\n\hline\n4 & 1,2 & 1,5 \\
\hline\n4 & 1,1 & 1,5 & 1 \\
\hline\n2 & 0,1 & 2,1 & 2.5 \\
\hline\n1 & 2 & 2\n\end{array}
$$

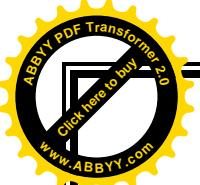

Ushbu funksiyna Excel electron jadval protsessorida hisoblash ketma ketligi quyidagicha: **<sup>w</sup>ww.ABBYY.co<sup>m</sup>**

[Click here to buy](http://www.abbyy.com/buy) **<sup>A</sup>BBY<sup>Y</sup> <sup>P</sup>D<sup>F</sup> <sup>T</sup>ransfo<sup>r</sup>me<sup>r</sup> <sup>2</sup>.<sup>0</sup>**

1.Berilgan x,y va t larga qiymat bering.

2. a ning qiymatini hisoblash uchun D11 katagiga ko'rsatilgan formulani kiritib, Enter tugmachasi bosiladi. Keyingi qiymatlar hisoblash ham xuddi shunday bajariladi.

Microsoft Excel - arefmetik ifoda : • Файл Правка Вид Вставка Формат Сервис Данные Окно Справка : 1 B B B B B C V B B B · 3 | 9 · 1 · 1 8 2 · 4 | X | H + 100% · 0 . Arial Cyr • 10 • | Ж ∦ Ч | ≣ ≣ ≣ 国| 男 % 000 % ஜ| 读 字| ロ • Ô • Ү= Расширенный фильтр... Отобразить все А • " | | <mark>А</mark>  $\overline{Q6}$  $H$  $-1$  $\frac{2}{3} Z = \sqrt[5]{2x+t^3+y^3} + \frac{\cos^2(t^3+2x+y^3)}{(t^3+2x+y^3)^3} + 3,21$ Ushbu Z funktsiyani qiymatlarini hisoblash uchun avval quyidagi 5 belgilashlarni kiritamiz.  $a = 2x + t^3 + y^3$ ;  $b = \sqrt[5]{a}$ ;  $c = \cos^2 a$ ,  $d = (a)^3$ ; 7 Belgilashlardan so'ng funktsiyaning ko'rinishi quyidagicha buladi  $Z = b + \frac{c}{d} + 3,21$  $\,$  8  $\overline{9}$ =E11+F11/G11+3,21  $10$  $1.2$  $1.5$ 7.183 1.483409901 0.788514 370.6103975 4.695537 11 1.04  $1,12$  $1.5$ 13,611 1,685790217 0.706229 \$523,788383  $12$  $\overline{2}$ 4,89607  $13$  $0,11$  $2.1$  $2.5$  $25,10$ 1,905265506 0,999821 824 59389 5 1153283  $14$ 15 D11<sup>1</sup>3  $=2*A11+C11^3+B11^3$  $16$  $\overline{17}$ =KOPEHb(COS(D11)  $\frac{18}{19}$  $E(XP((1/5)^*LN(D11)))$  $\overline{20}$  $\frac{1}{21}$ 4- rasm

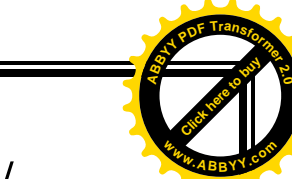

**5. Yig'indi va ko'paytmani Excelda hisoblash/**

1. 
$$
S = \sum_{n=1}^{m} \frac{n^2 x^3}{(2n+1)^3} \qquad x=1,46 \quad m=10
$$

$$
P = \prod_{n=1}^{m} \frac{n + x^{n-1}}{n^3 + n - 1} \qquad x = 3,21 \quad m = 11
$$

Vazifa quyidagi tartibda bajariladi:

2.

Citect Residents **<sup>A</sup>BBY<sup>Y</sup> <sup>P</sup>D<sup>F</sup> <sup>T</sup>ransfo<sup>r</sup>me<sup>r</sup> <sup>2</sup>.<sup>0</sup>**

**<sup>w</sup>ww.ABBYY.co<sup>m</sup>**

- 1.Birinchi misolni yechish uchun uchta ustun tanlanadi va ularga yig'indining o'zgarish parametri nomini (n), ikkinchisiga esa x o'zgaruvchining qiymatlari va uchunchisiga S ning har bir qiymatidagi hisoblanish belgilanadi.
- 2.Birinchi ustunga N ning qiymatlari kiritiladi.
- 3.Ikkinchi ustunga X ning qiymati kiritiladi.
- 4. Uchunchi ustuniga S ning har bir qiymatidagi hisoblanish uchun  $=$ B6^2\*C6^3/(2\*B6+1)^3 formulasini kiritib, Enter tugmasi bosiladi.
- 5. Yig'indini hisoblash uchun =СУММ(D6:D15) formulani kiritib enter tugmasi bosiladi.

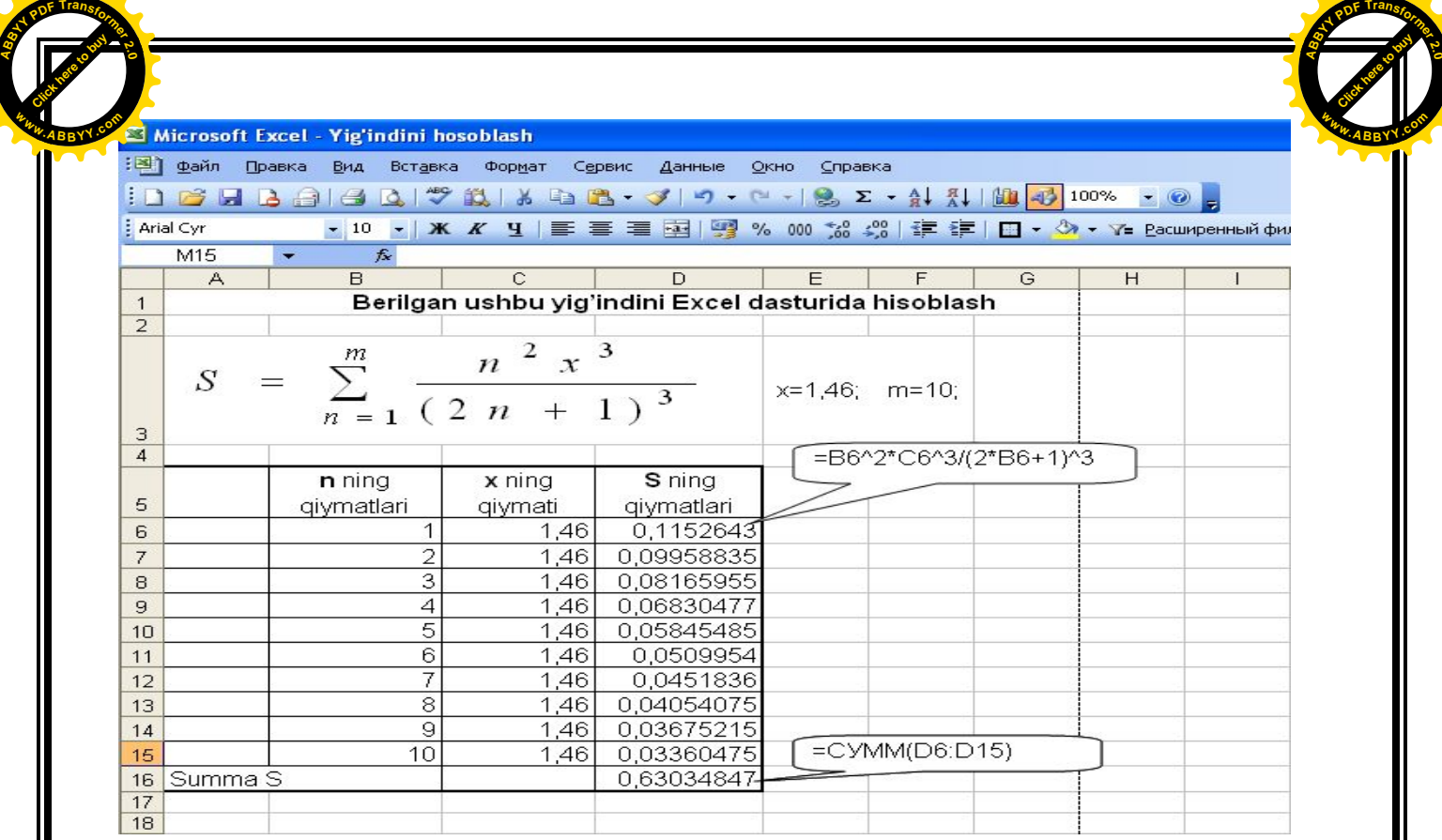

5- rasm

Ikkinchi vazifa ham xuddi shunday bajariladi.

Ko'paytmani hisoblash uchun =ПРОИЗВЕД(D6:D16) formulani kiritib enter tugmasi bosiladi.

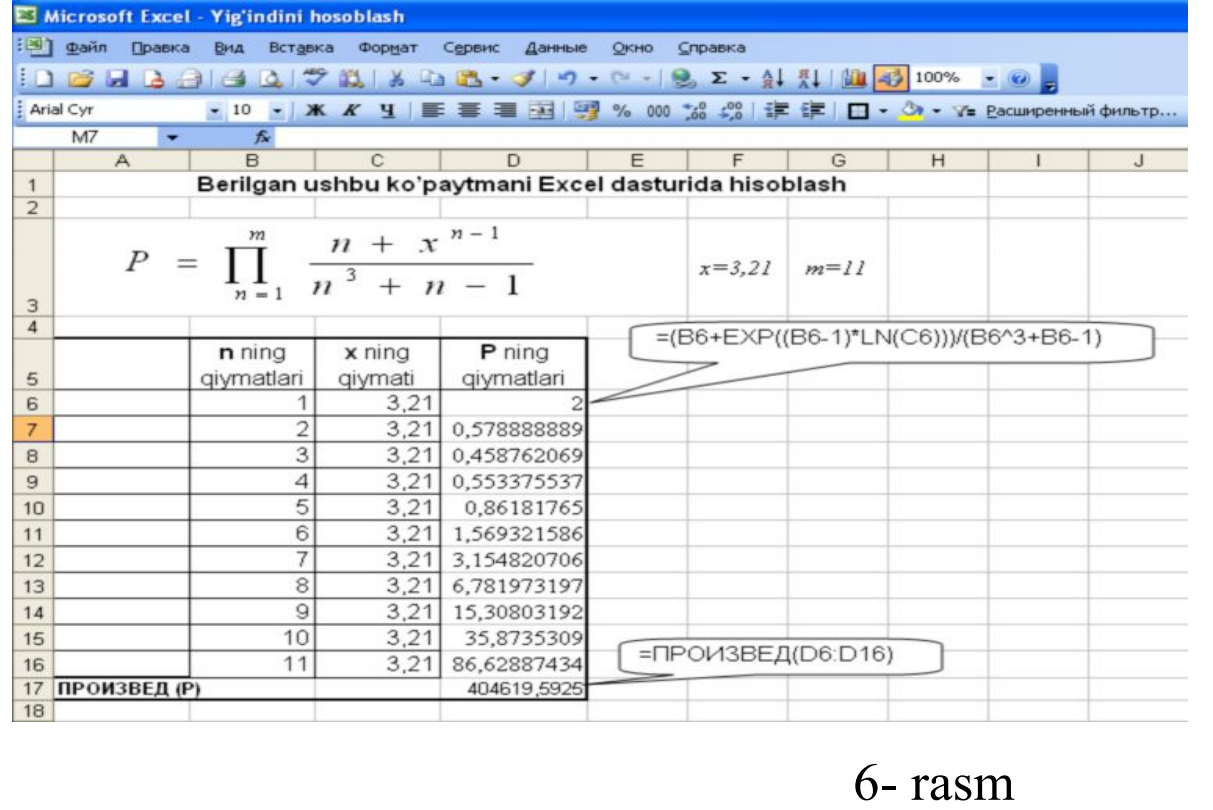

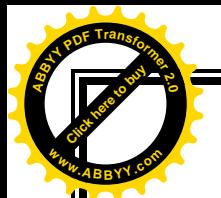

6. **Tenglamalar tizimini Excelda yechish.**

```
\overline{1}\overline{a}\overline{\mathfrak{l}}\vertí
\sqrt{2}- x_{2} + 3 x_{3} =+ 2 x_{2} - x_{3} =2 x_1 - x_2 + 2 x_3 = -1,
                        3 x_{3} = 2 ;2 x_{2} - x_{3} = 3,
     1 - \lambda_2 + \lambda_31 \rightarrow 2 \rightarrow 2 \rightarrow 3x_1 - x_2 + 3 xx_1 + 2 x_2 - x
```
Tenglamalar tizimini Excel elektron jadval protsessorida yechish ketma-ketligi quyidagicha:

[Click here to buy](http://www.abbyy.com/buy) **<sup>A</sup>BBY<sup>Y</sup> <sup>P</sup>D<sup>F</sup> <sup>T</sup>ransfo<sup>r</sup>me<sup>r</sup> <sup>2</sup>.<sup>0</sup>**

**<sup>w</sup>ww.ABBYY.co<sup>m</sup>**

- 1. A matritsa elementlarini elektron jadvalga kiritamiz.
- 2. B vector elementlarini elektron jadvalga kiritamiz.
- 3. A-1 teskari matritsa topish uchun:
- 3.1. A matritsa elementlarini ajratib,CTRL tugmasini bosgan holda elektron jadvaldan A-1 teskari matritsa elementlari chiqishi kerak bo'lgan joylarni ham ajratamiz. Sungra, "Вставка функции (fx)" piktogrammasini bosib, muloqot oynasining kategoriyalar bo'limidan matematika keyingi darchadan МОБР funksiyasini tanlab, OK tugmasini bosamiz.
- 3.2. Yana A matritsa elementlarini ajratib massiv adresini aniqlab, va CTRL+Shift+Enter tugmalarini barobar bosamiz \*(rasmlarda bu jarayon ko'rsatilgan). Natijada A<sup>-1</sup> teskari matrisa elementlari hosil bo'ladi.

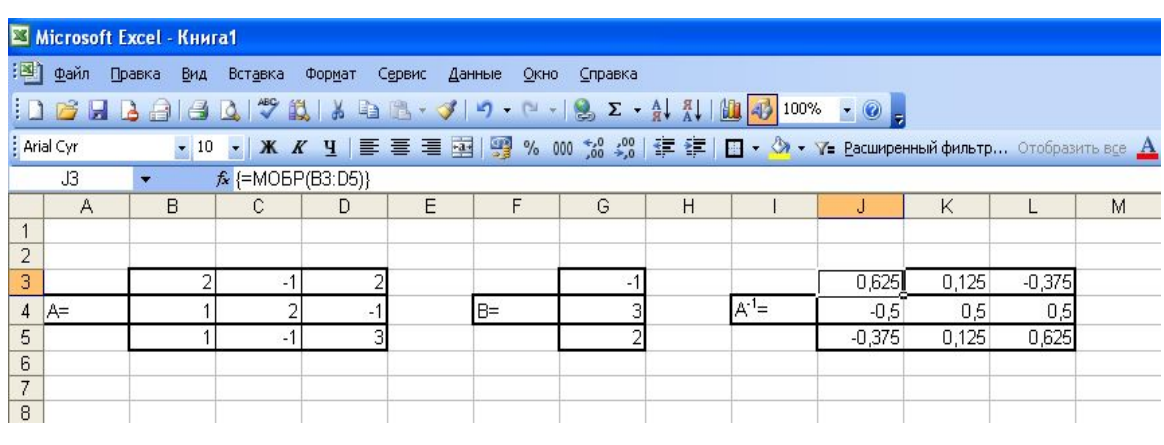

Citect Residents **<sup>A</sup>BBY<sup>Y</sup> <sup>P</sup>D<sup>F</sup> <sup>T</sup>ransfo<sup>r</sup>me<sup>r</sup> <sup>2</sup>.<sup>0</sup>**

**<sup>w</sup>ww.ABBYY.co<sup>m</sup>**

7- rasm

[Click here to buy](http://www.abbyy.com/buy) **<sup>A</sup>BBY<sup>Y</sup> <sup>P</sup>D<sup>F</sup> <sup>T</sup>ransfo<sup>r</sup>me<sup>r</sup> <sup>2</sup>.<sup>0</sup>**

**<sup>w</sup>ww.ABBYY.co<sup>m</sup>**

4. A<sup>-1</sup> teskari matrisa elementlarini b vektor elementlariga ko'paytiramiz.

Ushbu amallarni bajarish natijasida koordinatalari sistemaning echimlari bo'lgan X vektor topiladi.

4.1. A-1 teskari matritsa elementlarini ajratamiz.

- 4.2. Ctrl tugmasini bosgan holda B vector elementlari keyin hisoblanishi kerak bo'lgan X vector elementlarini ajratamiz.
- 4.3. "Вставка функции" (fx) piktogrammasini bosib muloqot oynasining kategoriyalar bo'limidan matematika, keyingi darchadan МУМНОЖ funksiyasini tanlab OK tugmasi bosiladi.

4.4. Oldin A<sup>-1</sup> matritsa elementlarini sungra b massiv elementlarini belgilab Ctrl+Shift+Enter tugmalari baravar bosiladi.

[Click here to buy](http://www.abbyy.com/buy) **<sup>A</sup>BBY<sup>Y</sup> <sup>P</sup>D<sup>F</sup> <sup>T</sup>ransfo<sup>r</sup>me<sup>r</sup> <sup>2</sup>.<sup>0</sup>**

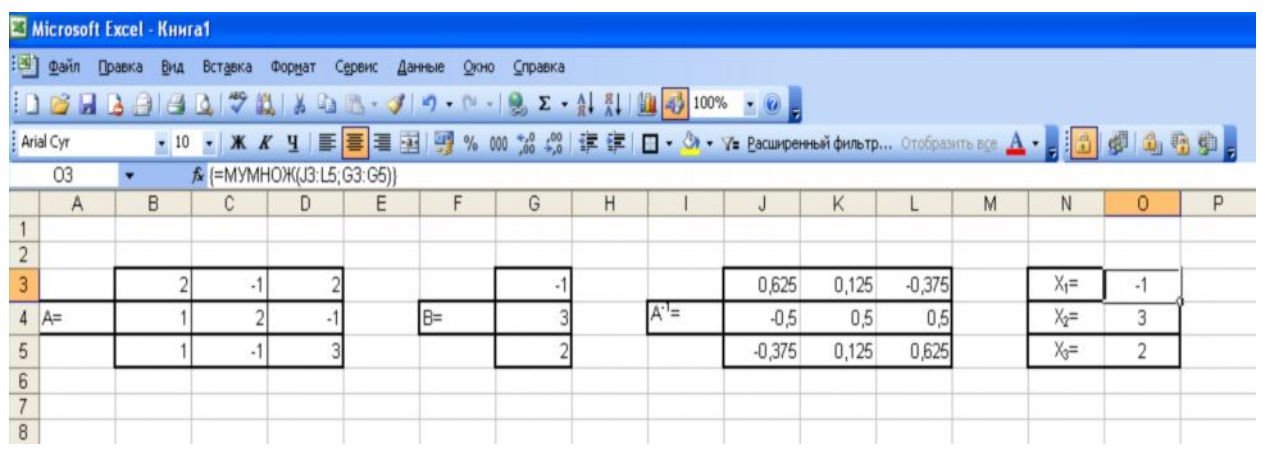

8- rasm

Citect Residents **<sup>A</sup>BBY<sup>Y</sup> <sup>P</sup>D<sup>F</sup> <sup>T</sup>ransfo<sup>r</sup>me<sup>r</sup> <sup>2</sup>.<sup>0</sup>**

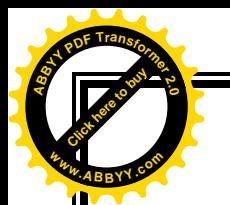

### **XULOSA**

[Click here to buy](http://www.abbyy.com/buy) **<sup>A</sup>BBY<sup>Y</sup> <sup>P</sup>D<sup>F</sup> <sup>T</sup>ransfo<sup>r</sup>me<sup>r</sup> <sup>2</sup>.<sup>0</sup>**

**<sup>w</sup>ww.ABBYY.co<sup>m</sup>**

Hozirgi kunda har bir yetuk mutaxasis bo'lishni istovchilar albatta zamonaviy axborot texnologiyalardan habardor bo'lishi, yangi texnologiyalardan samarali foydalana olishini bilishi muhim ahamiyatga egadir. Shuning uchun ham ish yuritishda kompyuter savodhoni bo'lish zarur hisoblanadi.

Yuqoridagi ma'lumotlarda biz MS Excel amaliy dastur paketining keng imkoniyatlaridan foydalangan holda misol va masalalarni yechish qulay va tez bajarilishini, shuningdek, hisob kitob ishlarining qanday bajarilishi katta ahamiyatga molik ekanligini qisqa misollarda bo'lsada, aks ettirishga harakat qildik. Asosiy mavzu Excel elektron jadval dasturi yordamida amaliy masalalarni yechish haqida bo'lsa ham, boshqa toifadagi qo'shimcha misollar, hisoblashlar, grafiklar va diagrammalar qurish va ularning bajarilishish ketma ketligi tartibi bilan ko'rsatib o'tilgan.

Xulosa qilib shuni aytish mumkinki, yuqorida biz Excel dasturining bir qismini o'rgangan bo'lsakda, uning imkoniyatlari qanchalik kengligiga guvoh bo'ldik va Excel dasturi hisob kitoblarni aniq, tushunarli bajaribgina qolmay,

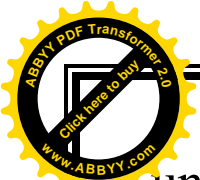

undagi imkoniyatlar foydalanuvchilar uchun ko'plab **<sup>w</sup>ww.ABBYY.co<sup>m</sup>**qulayliklar va ish samaradorligining yanada oshishiga xizmat qiladi.

[Click here to buy](http://www.abbyy.com/buy) **<sup>A</sup>BBY<sup>Y</sup> <sup>P</sup>D<sup>F</sup> <sup>T</sup>ransfo<sup>r</sup>me<sup>r</sup> <sup>2</sup>.<sup>0</sup>**

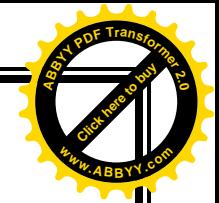

**Foydalanilgan adabiyotlar ro'yxati:**

Citect Residents **<sup>A</sup>BBY<sup>Y</sup> <sup>P</sup>D<sup>F</sup> <sup>T</sup>ransfo<sup>r</sup>me<sup>r</sup> <sup>2</sup>.<sup>0</sup>**

**<sup>w</sup>ww.ABBYY.co<sup>m</sup>**

- *1. M.M.Aripov, J,O`.Muhammadiev "Informatika, Informatsion texnologiyalar" (Lotin imlosida) Oliy o`quv yurtlari uchun darslik. Toshkent -2005 yil. 276 b.*
- *2. Nazirov Sh.A., Qobulov R.V. va boshqalar. Kompyuter va ofis jihozlaridan foydalanish.-Toshkent, 2007 y.*
- *3. Aripov M.M., Yakubov A.X., Sagatov M.V., Irmuhamedova R.M. va boshqalar.Informatika. Axborot texnologiyalari.. O'quv qo'llanmasi. 1,2-qism. Toshkent:2005,394b*
- *4. Nasretdinova Sh. Excel 7.0 jadval hisoblagichlari. –T.: «Moliya», 2000 y.*
- *5. Polvonov F.Yu va boshqalar. Informatika. O'quv qo'llanma. Farg'ona, 2002 yil.*